**Filme** und **Arbeits materialien** für **Unterricht**, **Kirche** und **Gemeinde**

Auf Ihrem Rechner sollten installiert sein:

- **Browser**: z. B. Firefox, Internet Explorer, Google Chrome, …
- **Mediaplayer**: Wir empfehlen den VLC-Player. Diesen können Sie kostenlos über www.medienzentralen.de herunterladen.
- **pdf-Reader**: z. B. Adobe Reader

1. Klicken Sie neben den Karten im Login-Bereich auf "Account erstellen"  $\Omega$ .

Wird Ihnen statt dieser Überblicks-Seite der Start-Bildschirm einer Medien zentrale angezeigt, klicken Sie bitte rechts oben auf DLogin

- 2. Tragen Sie Ihre **E-Mail-Adresse** ein und wählen Sie ein **Passwort**. Mit diesen Daten können Sie sich zukünftig beim Medienportal anmelden.
- 3. Füllen Sie die weiteren Felder aus.
- 4. Akzeptieren Sie am Ende die AGB.
- 5. Klicken Sie auf "Registrieren".

## **Jetzt Account erstellen!**

Um das Medienportal zu nutzen, müssen Sie sich einmalig über die Medienzentrale Ihrer Diözese oder Landeskirche registrieren:

Die entpackten Dateien können Sie auf einen Datenträger (z. B. Datenstick, Festplatte) kopieren und an Ihrem Einsatzort auf einem beliebigen Rechner abspielen, z. B. auf **Laptop-Beamer-Kombinationen** oder **Whiteboards**.

> Ihre Medienzentrale überprüft Ihre Angaben und teilt Ihnen per **E-Mail** mit, wenn Ihr Zugang freigeschaltet wurde.

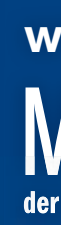

## **www.medienzentralen.de** MEDIENPORTAL der Evangelischen und Katholischen Medienzentralen

#### **Direkt starten …**

Auf www.medienzentralen.de finden Sie das Medien portal der Evangelischen und Katholischen Medienzentralen mit seinem großen Angebot an Filmen und Arbeitsmaterialien für Unterricht, Kirche und Gemeinde.

Alle Medien inklusive des Arbeitsmaterials können Sie sich über den Play-Button **3 direkt online in Ihrem Browser anschauen**.

#### **… oder erst speichern, dann anschauen.**

Wenn Sie Medien speichern möchten, klicken Sie auf **"Download"** : Eine komplette **zip-Datei 5 4** wird heruntergeladen. Diese müssen Sie nach dem Download entpacken: Klicken Sie mit der **rechten Maustaste** auf das ZIP-File und wählen Sie im Kontextmenü **6** die Entpackoption, z. B. "Hier entpacken" oder "Alle **extrahieren"**. Es entsteht ein neues Verzeichnis, in dem sich alle Daten des Mediums befinden.

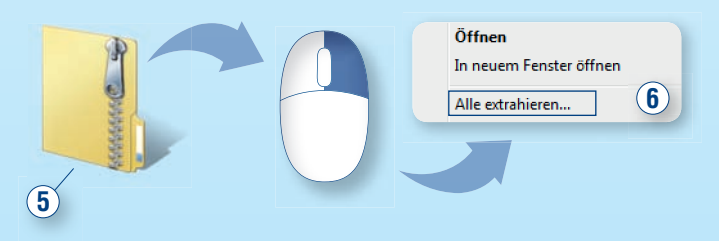

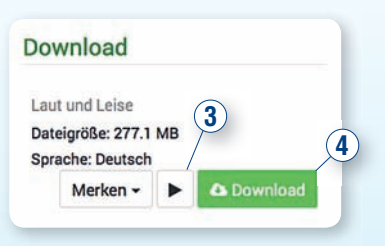

Zum Starten einer Web-DVD öffnen Sie das Datei-Verzeichnis und doppelklicken Sie auf die darin befi ndliche **htm-Datei** (erkennbar am Logo ihres Browsers).

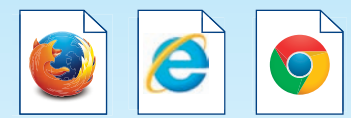

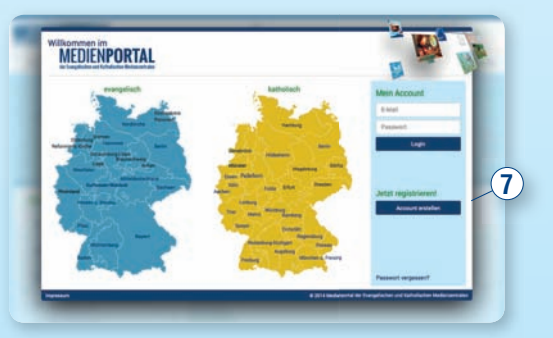

Ihr Ansprechpartner ist die **Medienzentrale Ihrer Landeskirche oder Diözese**. Diese finden Sie auf der blauen oder gelben Landkarte auf der Startseite von **medienzentralen.de**

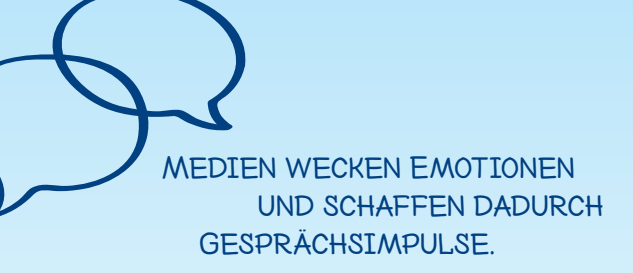

## www.medienzentralen.de der Evangelischen und Katholischen Medienzentralen

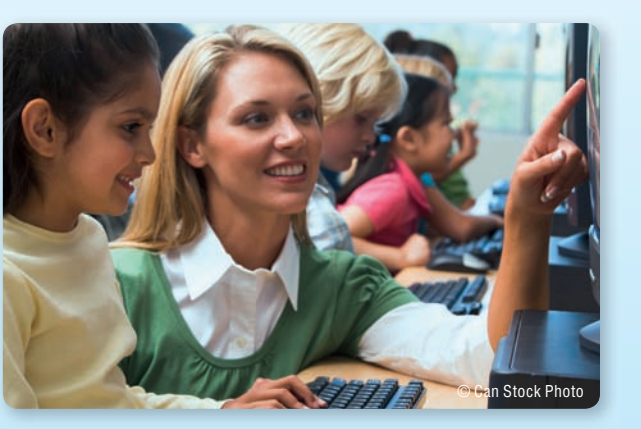

## **Einfach suchen**

Auf der Startseite Ihrer Medienzentrale stellen wir Ihnen eine Auswahl besonderer und beliebter Medien vor. Über das **Suchfeld 1** können Sie nach geeigneten Medien suchen.

> **Natürlich beraten wir Sie auch gerne persönlich zu allen inhaltlichen und technischen Fragen.** Die Kontaktdaten Ihrer Medienzentrale finden Sie nach Anklicken der Karte in der blauen Fußleiste

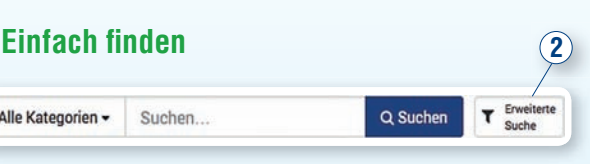

Auf medienzentralen.de finden Sie **ausgewählte**, **pädagogisch wertvolle Filme mit Begleitmaterial** zum direkten Download oder Streaming.

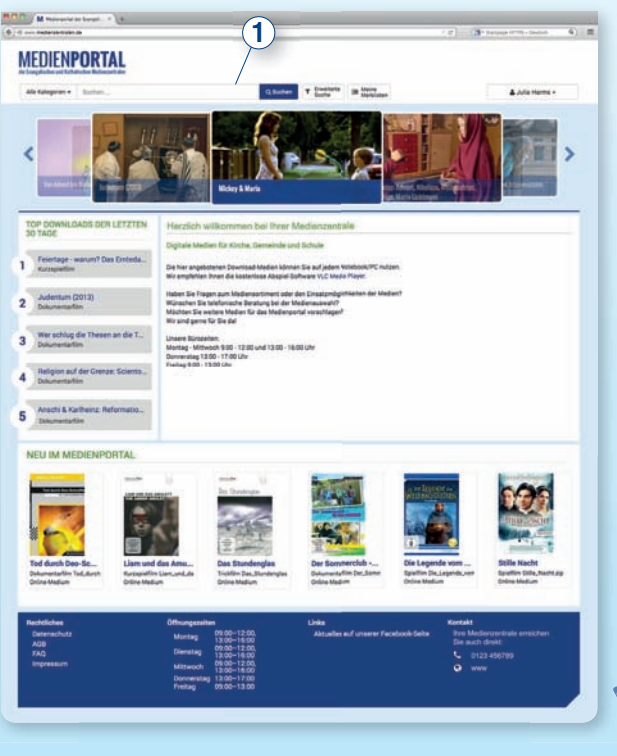

Alle Medien sind mit **nichtgewerblichen öffentlichen Nutzungsrechten** ausgestattet. Sie genießen beim Einsatz absolute Rechts sicherheit. Über die **erweiterte Suche 2** können Sie Ihre Suche eingrenzen, z. B. nach Filmlaufzeiten, Altersempfehlungen und bei vielen Medienzentralen auch nach Bildungs- und Lehrplan-Inhalten.

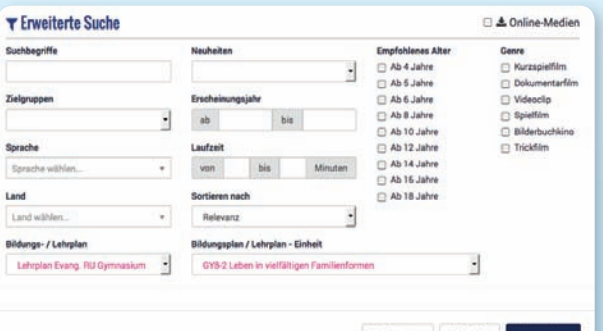

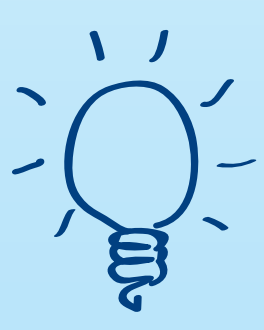

## **Einfach wertvoll**

Alle Medien sind durch Langzeit-Lizenzierungen **dauerhaft einsetzbar**.

Medien bringen die Welt ganz nah vor Augen.

Schauen Sie doch gleich bei uns vorbei und entdecken Sie das Medienangebot Ihrer Landeskirche oder Diözese: **www.medienzentralen.de**

# **www.medienzentralen.de**

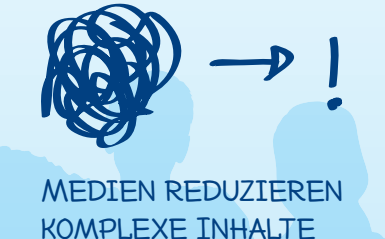

und machen sie begreiflich.

## **Mit Medien die Welt ins Klassenzimmer holen und den Unterricht bunter und informativer gestalten.**

## **Einfach überall**

Wenn Sie am Einsatzort über eine schnelle Internet-Verbindung verfügen, können Sie die Medien **direkt abspielen / streamen**, z. B. auf einem interaktiven Whiteboard oder mit einer Laptop-Beamer-Kombination.

Alternativ können Sie die **Medien herunterladen**, entpacken und auf einem Datenträger zu Ihrem Einsatzort mitnehmen.

Medien helfen, **LERNPROZESSE ATTRAKTIV** zu gestalten.